17. April 2024

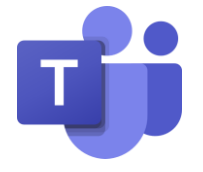

# **Kurzanleitung**

## **Technische Voraussetzungen<sup>1</sup>**

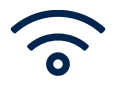

Grundvoraussetzung: **Stabile Internetverbindung**

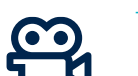

 $\rightarrow$  Sonst keine Teilnahme möglich

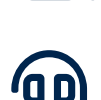

Weitere Voraussetzungen: → Integrierte oder externe **Kamera** → **Mikrofon** und **Lautsprecher**

### **Teilnahme über Mail-Einladung**

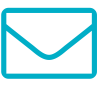

- Weiterleitung zu virtueller Beratungssitzung über Link
- Anschließend Auswahl von  $\blacksquare$ Zugangsoptionen in Pop-up-Fenster
- Ihre **E-Mail-Einladung** erhalten Sie von Ihrer Beraterin bzw. Ihrem Berater.

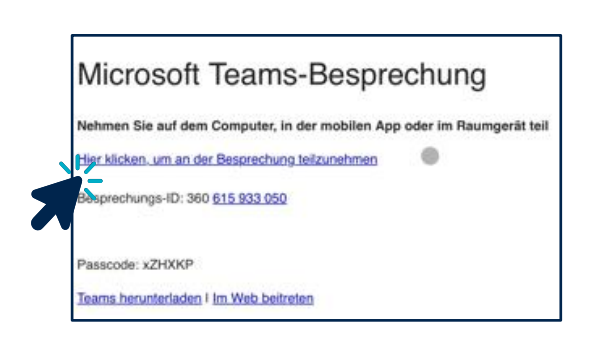

**PC/Notebook**

**Tablet**

**Smartphone**

Bitte beachten Sie, dass eine uneingeschränkte Nutzung von "Microsoft Teams" nur in Kombination mit einem Desktop-PC oder Notebook garantiert ist. Bei Tablets, Smartphones und anderen Geräten sind Einschränkungen möglich.

1 Die genauen technischen Voraussetzungen finden Sie auf der Website von Microsoft Teams: <https://learn.microsoft.com/de-de/microsoftteams/hardware-requirements-for-the-teams-app>

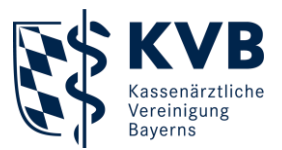

# **Download & Installation**

- 2 Zugangswege
	- → Browser
	- $\rightarrow$  App

**Empfehlung**: Die Teilnahme per App stellt eine bestmögliche Wiedergabequalität und Verbindung sicher. Klicken Sie hierzu auf "Desktop-App herunterladen", um den Download zu starten.

**Link** zur Download-Website:

→ [www.microsoft.com/de-de/microsoft-teams/download-app?market=de](http://www.microsoft.com/de-de/microsoft-teams/download-app?market=de)

Für den Download der **Mobile-App** scrollen Sie zum unteren Teil der Seite und scannen den QR-Code mit Ihrem Smartphone oder Tablet.

1

**Microsoft Teams ist jetzt** allgemein verfügbar

Das neue

2

 $\triangle$   $\triangle$ Holen Sie sich die Teams-App für Mobilgeräte<sup>2</sup>

PASSES

- $\blacksquare$ Start der App-Installation direkt über Browser oder Download-Ordner (sofern kein automatischer Start der Installation)
- $\blacksquare$ Nach Installation öffnet sich Benutzeroberfläche von Microsoft Teams

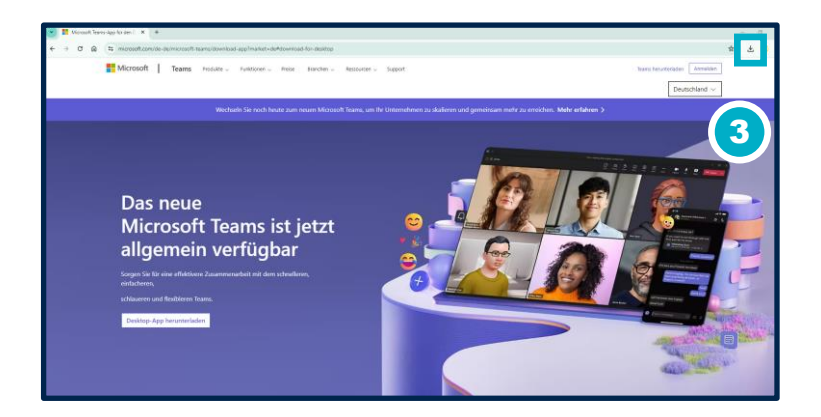

Weitere Informationen zu Installation, Handhabung und Fehlerbehebung von "Microsoft Teams" finden Sie auf der offiziellen Support-Seite.<sup>1</sup>

<sup>1</sup> <https://support.microsoft.com/de-de/teams>

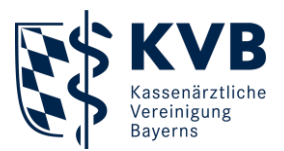

# **Teams-Benutzeroberfläche** Ansicht wechseln **Mikrofon (Desktop-App)** ein-/ausschalten Nachrichten **(Chat) Kamera** Weitere (**Einstellungen**) Dauer des Meetingsein-/ausschalten **Meeting verlassen** ė ė

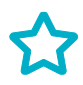

Ihr regionales Beratungscenter und alle Infos rund um das Thema Beratung finden Sie hier: [www.kvb.de/mitglieder/beratung](http://www.kvb.de/mitglieder/beratung)

#### **Sie haben technische Fragen?**

Unser eTec-Support hilft Ihnen gerne telefonisch weiter.

### **Servicezeiten:**

Montag bis Donnerstag 7:30 bis 17:30 Uhr Freitag 7:30 bis 16:00 Uhr

**Telefon:** 089/57093 - 400 40

Wir freuen uns auf Sie.

### **Ihre KVB**